# **[Konfiguracja obsługi](https://pomoc.comarch.pl/altum/20240/documentation/14417/) [jednolitego pliku kontrolnego](https://pomoc.comarch.pl/altum/20240/documentation/14417/)**

## **Konfiguracja obsługi jednolitego pliku kontrolnego**

Aby w systemie istniała możliwość obsługi JPK z poziomu *System Konfiguracja Wymiana danych* w sekcji *Pliki JPK*, należy*:*

- zaznaczyć parametr **JPK**  określający aktywność funkcjonalności *Jednolity Plik Kontrolny*. Parametr domyślnie zaznaczony w wersjach innych niż francuska
- określić **Adres usługi Web service** adres, na który zostaną wysłane elektronicznie pliki JPK. Użytkownik może wysłać plik JPK na adres usługi Web Service: <https://e-dokumenty.mf.gov.pl> lub na serwer testowy: [https://test-e-dokumenty.mf.gov.pl/.](https://test-e-dokumenty.mf.gov.pl/)
- określić **Katalog plików wymiany**  czyli, katalogu zapisu wyeksportowanych plików JPK w rozszerzeniu XML. Dla każdej firmy tworzony jest osobny katalog, w ramach którego zakładane są podkatalogi dla każdej z grup JPK np. JPK-MAG, JPK-FA, JPK-KR itd. W skład nazwy pliku wchodzi symbol grupy JPK oraz dokładna data z godziną, w której nastąpiło wystawienie pliku np. JPK KR(1) 20160902\_0843.

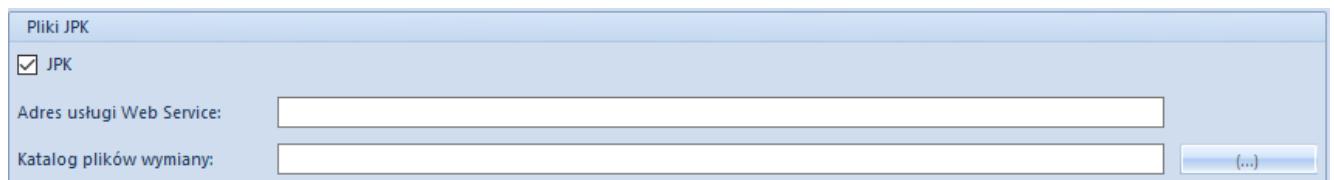

#### Konfiguracja JPK

#### Uwaga

W przypadku niektórych plików ich nazwy zostały rozszerzone o dodatkowe informacje:

- **JPK WB** numer rachunku bankowego przypisanego do rejestru bankowego
- **JPK MAG** symbol magazynu
- **JPK FA** symbol waluty, w której wystawione są faktury

### **Uprawnienia**

Z poziomu *Konfiguracja* -> *Struktura firmy -> Grupy operatorów -> Inne uprawnienia* należy zaznaczyć:

- **Tworzenie plików JPK** (domyślnie zaznaczone) użytkownik należący do grupy operatorów posiadających uprawnienie będzie miał możliwość wystawiania JPK. Uprawnienie nie jest dostępne dla francuskiej wersji bazy danych
- **Usuń wiersze JPK** (domyślnie odznaczone) użytkownik należący do grupy operatorów posiadających uprawnienie będzie miał możliwość usuwania danych, z wyłączeniem zakładek: *Ogólne*, *Nagłówek* oraz *Sumy kontrolne*. Opcja może być wykorzystana po wysłaniu danych na serwer Ministerstwa i odebraniu UPO w celu zmniejszenia ilości danych związanych z funkcjonalnością JPK. Wiersze usuwane są z danego dokumentu JPK prezentowanego w systemie, w pliku XML dalej są zawarte.

### **Słowniki uniwersalne – Rodzaj dowodu**

Z poziomu *Konfiguracja* -> *Słowniki uniwersalne* dostępny są słownik *Rodzaj dowodu*, który jest wymagany dla zapisu księgowego pliku **[JPK\\_KR](https://pomoc.comarch.pl/altum/documentation/elementy-wspolne/jpk/jpk-_kr/dodawanie-pliku-jpk_kr/)**. Słownik posiada następujące predefiniowane wartości:

- *Faktura*
- *Dokument magazynowy*
- *PK opcja domyślna*
- *Wyciąg bankowy*
- *Raport kasowy*
- *Różnica kursowa*
- *Dokument windykacyjny*
- *Kompensata*
- *Raport okresowy z kasy fiskalnej*
- *Zamknięcie kont*
- *Przeksięgowanie techniczne*

Użytkownik ma możliwość wprowadzenia własnych elementów do słownika.

Wartość słownika *Rodzaj dowodu* jest prezentowana:

- w nagłówku zapisu księgowego
- stornie zapisu księgowego
- w panelu bocznym okna predekretacji

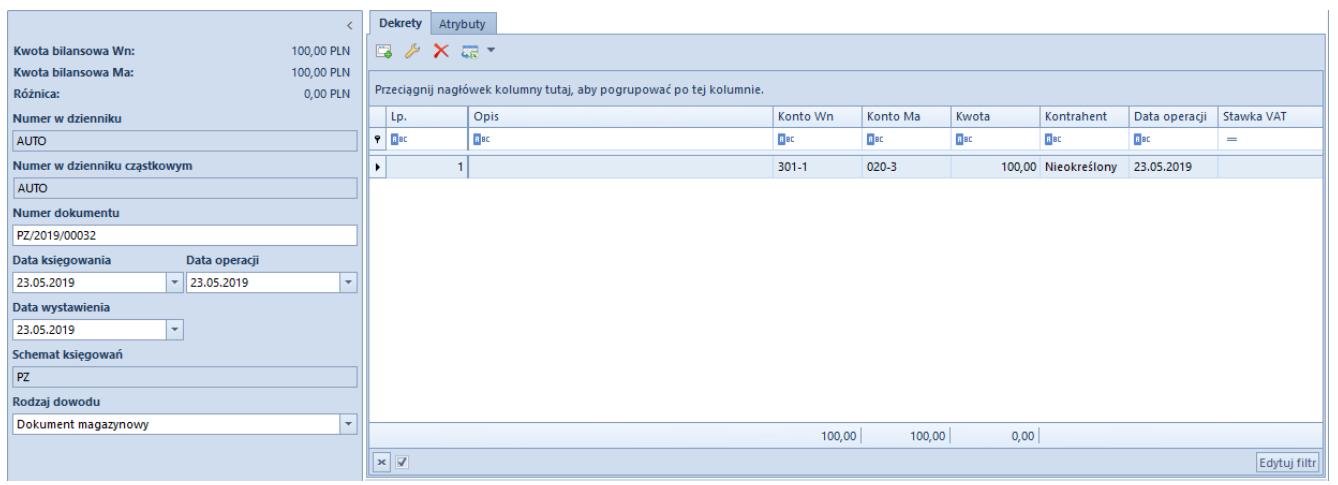

Pole Rodzaj dowodu wraz z wartościami do wyboru w oknie Predekretacji dokumentu PK

Podczas księgowania dokumentów, automatycznie zostają przypisane rodzaje dowodów na zakładce Dodatkowe zapisu księgowego zgodnie z następującymi zasadami:

- *Dokument magazynowy* księgowanie dokumentów magazynowych przyjęć i wydań
- *Dokument windykacyjny* księgowanie monitów, wezwań i not
- *Faktura* księgowanie dokumentów handlowych sprzedaży i zakupu
- *Kompensata* księgowanie dokumentów kompensat
- *PK* księgowanie ręczne zapisów księgowych oraz księgowanie automatyczne dekretów kompensacyjnych
- *Przeksięgowanie techniczne* dla pozostałych księgowań: not memoriałowych oraz księgowań okresowych
- *Raport kasowy* księgowanie operacji w raporcie kasowym
- *Różnica kursowa* księgowanie dokumentów różnic kursowych
- *Wyciąg bankowy* księgowanie operacji w raporcie bankowym

W przypadku storna rodzaj dowodu zostaje przeniesiony z zapisu księgowego.

Zmiana rodzaju dowodu podczas predekretacji, skutkuje przeniesieniem jej na zapis księgowy. Ręczna zmiana wartości dowodu jest możliwa na niezatwierdzonych zapisach księgowych.

#### Uwaga

Nie ma możliwości zmiany rodzaju dowodu na dekretach znajdujących się w *Księdze Głównej*.

#### **Słowniki uniwersalne – Przyczyna zwolnienia z VAT**

Zastosowanie na fakturze stawki VAT o typie *zwolniona*, wiąże się z koniecznością określenia w pliku **[JPK\\_FA](https://pomoc.comarch.pl/altum/documentation/elementy-wspolne/jpk/jpk_fa/dodawanie-pliku-jpk_fa/)** przyczynę jej zwolnienia. W związku z tym z poziomu *Konfiguracja Słowniki uniwersalne* udostępniony został słownik *Przyczyna zwolnienia z VAT,* w którym znajdują się następujące predefiniowane wartości:

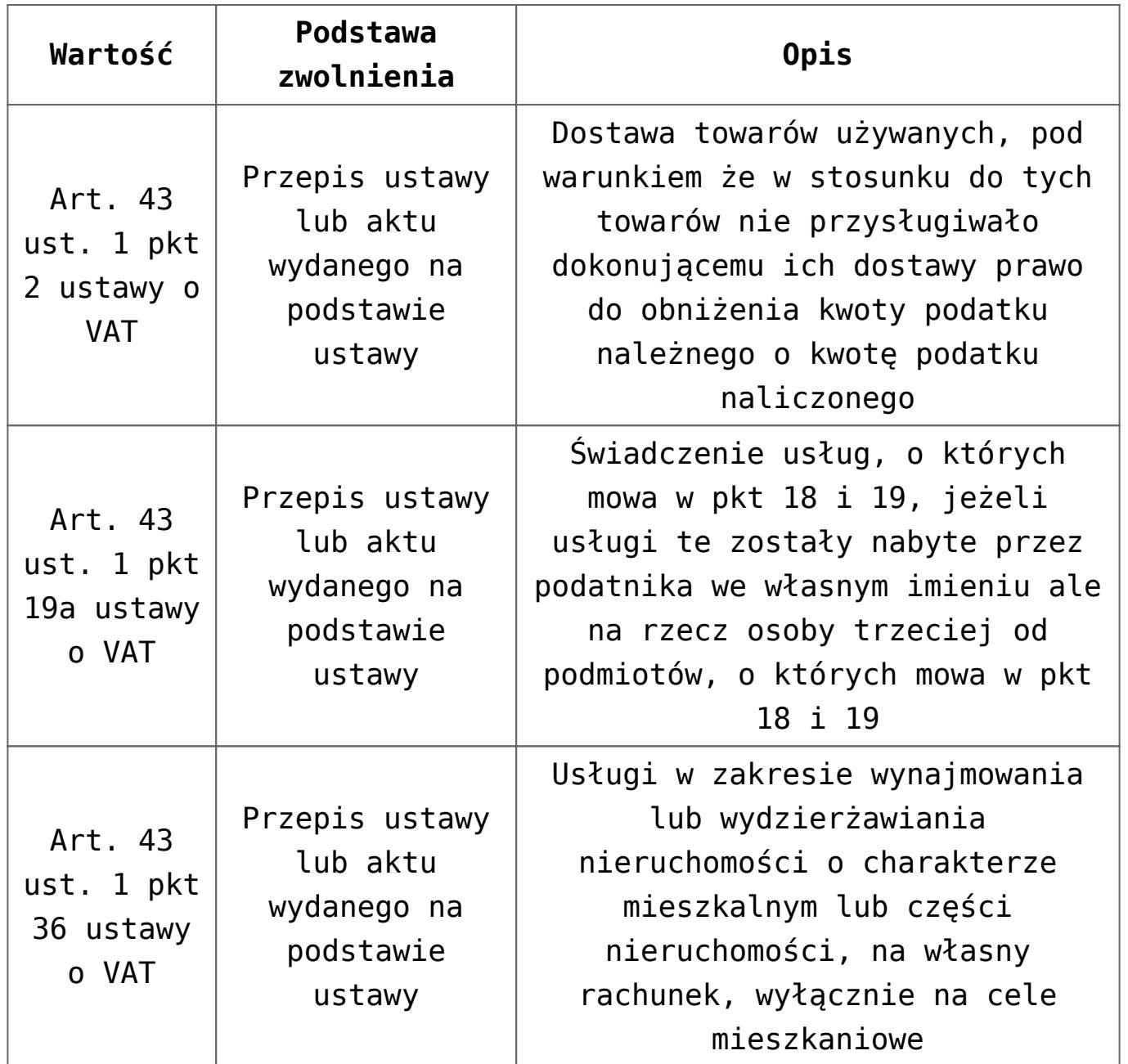

Uwaga

Wartości predefiniowane w słownikach są aktywne tylko w polskiej wersji bazy danych.

Użytkownik ma możliwość definiowania nowych wartości w słownikach, w ramach poniższych podstaw zwolnienia:

- Przepis ustawy lub aktu wydanego na podstawie ustawy
- Dyrektywa 2006/112/WE
- Inna podstawa prawna

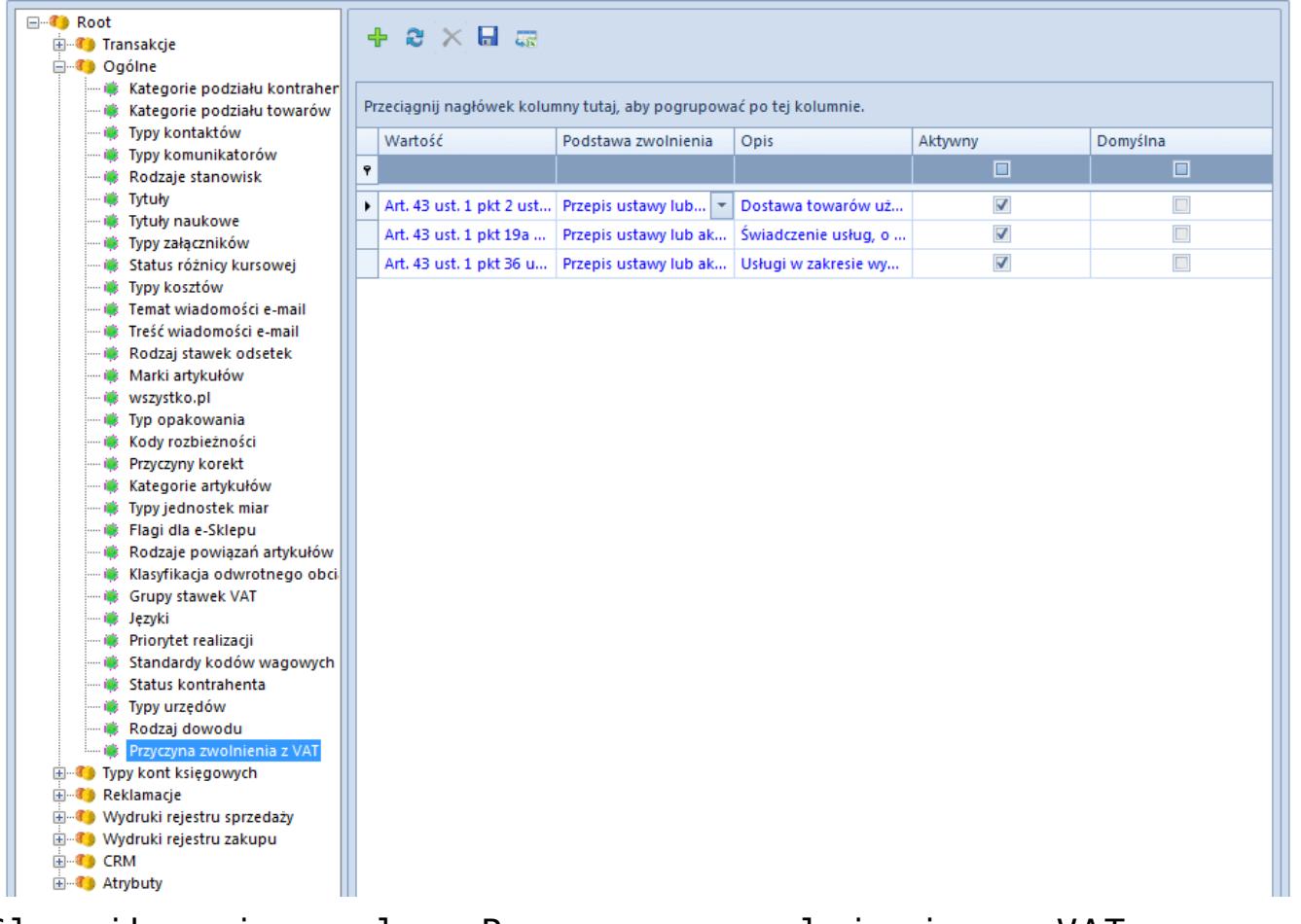

Słownik uniwersalny Przyczyna zwolnienia z VAT wraz z wartościami

Wartości ze słownika *Przyczyna zwolnienia z VAT* wykorzystywane są na dokumentach, dla których przynajmniej dla jednego z elementów określono stawkę VAT ZW. Dokumenty, na których dodane zostało pole *Przyczyna zwolnienia z VAT*:

- *Faktury sprzedaży i ich korekty*
- *Faktury zakupu i ich korekty*
- *Paragony i ich korekty*
- *Faktury vat i ich korekty*

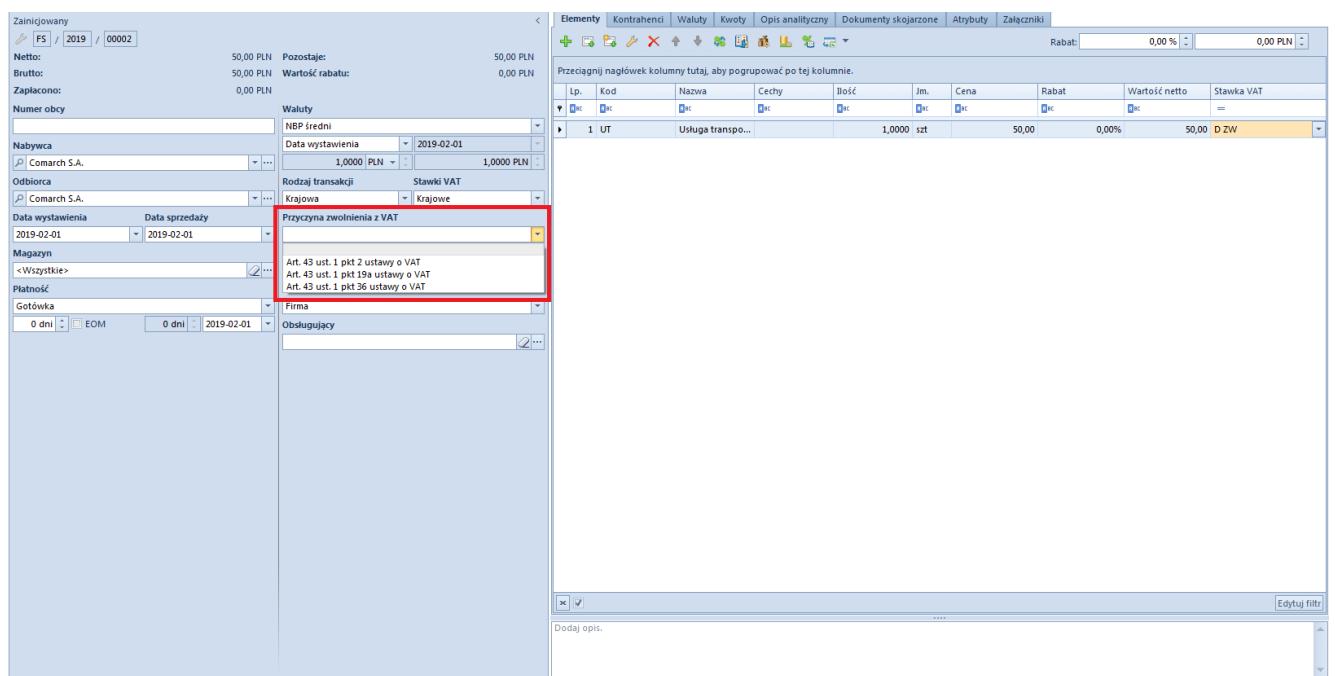

Przyczyna zwolnienia z VAT na dokumencie FS

W przypadku dodania na dokument elementu ze stawką VAT ZW, a wartość pola *Przyczyna zwolnienia z VAT* nie została na danym dokumencie uprzednio ręcznie ustalona, to w polu tym zostanie automatycznie wybrana wartość domyślna ze słownika.

W związku z koniecznością wprowadzenia wartości pola *Przyczyna zwolnienia VAT* na istniejących już dokumentach, które są zatwierdzone lub/i zaksięgowane, wprowadzone zostało nowe uprawnienie dostępne z poziomu *Konfiguracja Struktura firmy Grupy operatorów Inne uprawnienia.* W obszarze *Handel/Magazyn* dostępny jest to parametr o nazwie *Zmiana przyczyny zwolnienia z podatku VAT na zatwierdzonym dokumencie.* Nadanie tego uprawnienia pozwala operatorom należącym do danej grupy posiadającej to uprawnienie na dokonanie modyfikacji pola *Przyczyna zwolnienia VAT* na dokumentach zatwierdzonych lub/i zaksięgowanych.

Uwaga Określenie domyślnej wartości w słowniku *Przyczyna zwolnienia z VAT* nie jest obligatoryjne.